**SONY** 

 $4-172-850-11(1)$ 

4172850110

**Charging the battery Charge de la batterie Carga de la batería**

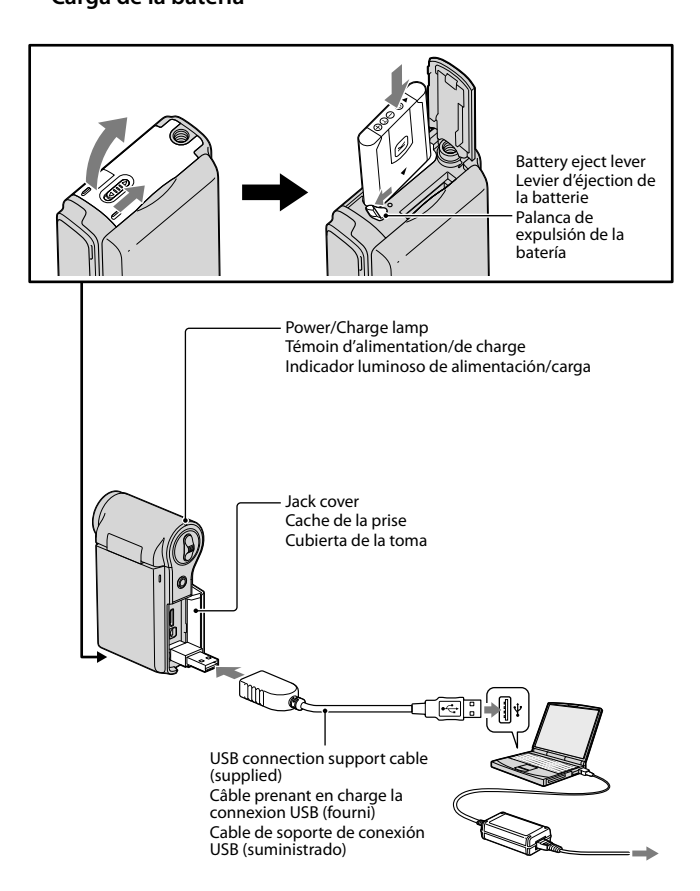

# MHS-CM5

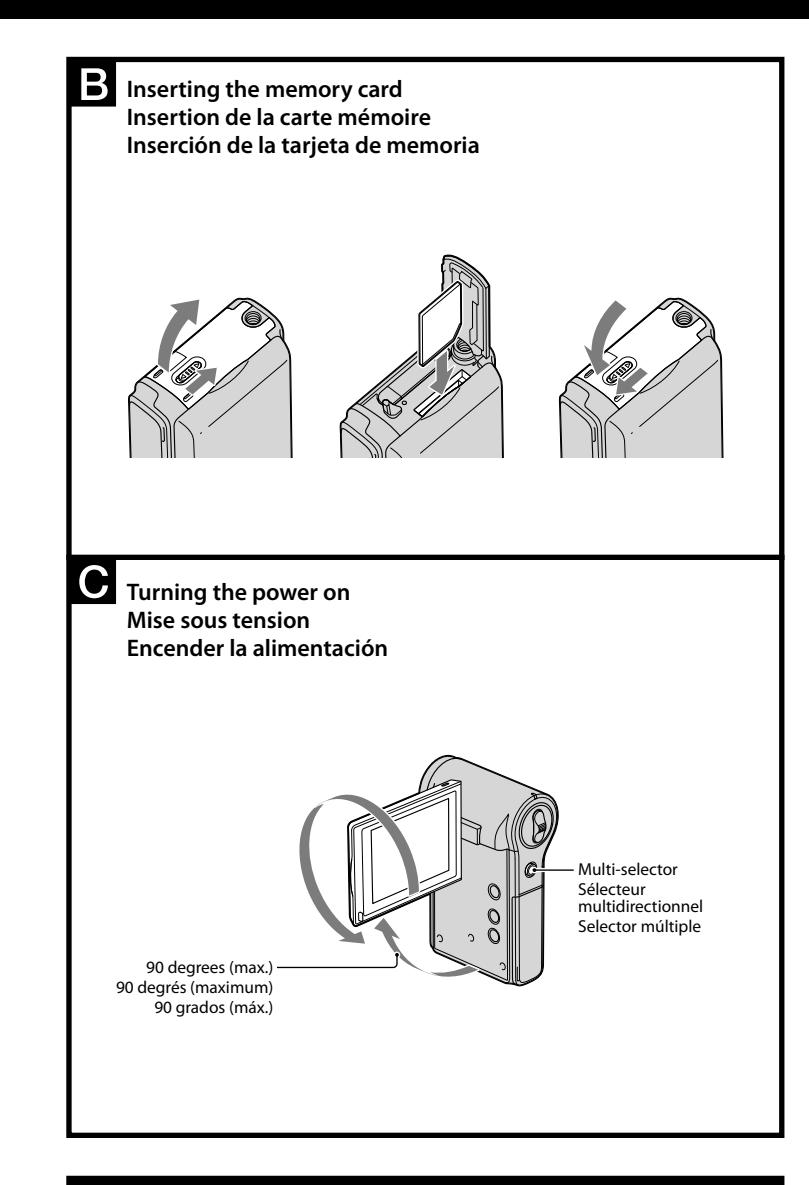

- Effective Pixel: Approx. 5.0 Megapixels (still images), Approx. 2.0 Megapixels
- (1080 30P)
- Optical zoom
- Format
- Still: JPEG Exif ver 2.21, DCF compliant Movie: MPEG-4 AVC/H.264 compliant (.MP4)
- Power
- Rechargeable Battery Pack NP-BK1, 3.6V
- Power Consumption 1.9 W [1280 × 720 30P]
- Operating Temperature
- $0^{\circ}$ C 40°C (32°F 104°F)

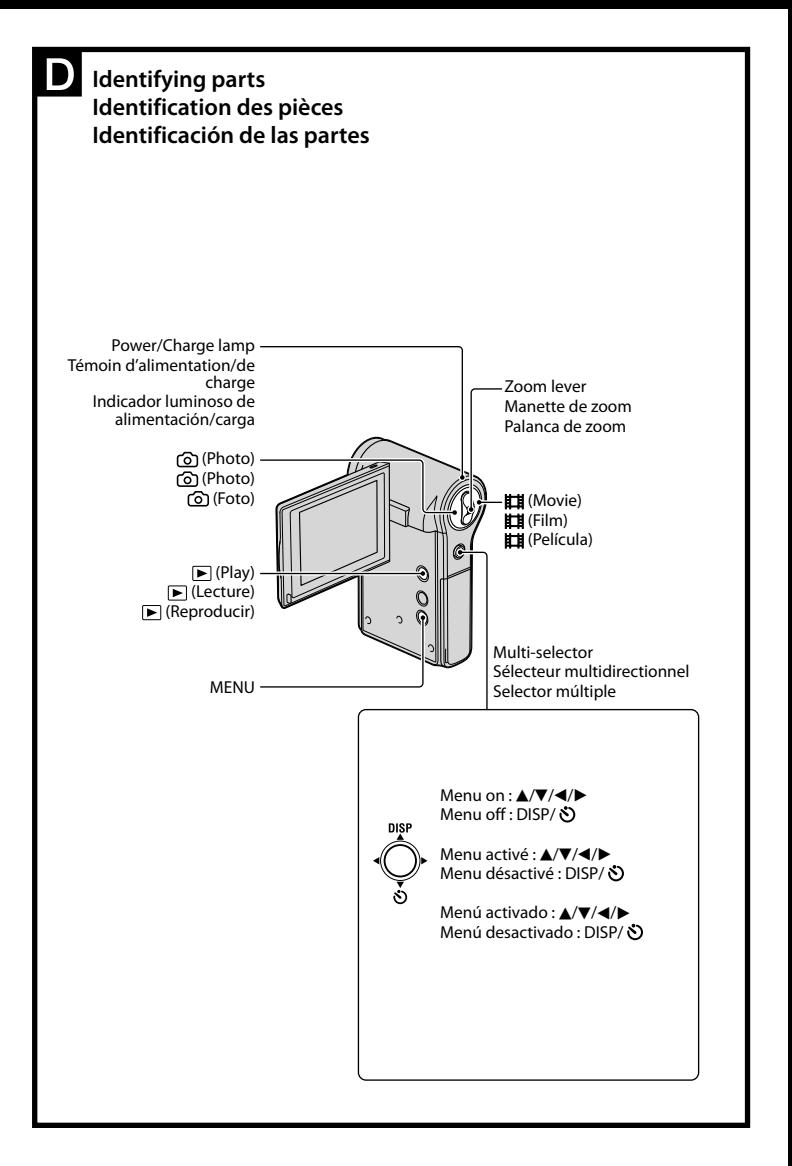

## English

#### **Checking the accessories supplied**

- Rechargeable battery pack NP-BK1 (1)
- A/V connecting cable (Sony Corporation 1-823-156-) (1)
- USB connection support cable (Sony Corporation 1-836-378-) (1)
- Wrist strap (1)
- Lens Cap (1)
- $\bullet$  CD-ROM (1)
- "PMB" (software, including "PMB Help")
- bloggie Handbook (PDF)
- Instruction Manual
- Important Notice

#### **Specifications**

- When shooting still images:
- Press the  $\odot$  (Photo) button.
- When shooting movies:
- Press the  $\mathbf{H}$  (Movie) button. To stop shooting movies, press the **IT** (Movie) button again.

#### **Getting further detailed information from the "bloggie Handbook" on the supplied CD-ROM**

Sufficient information on the basic operations is described below. If you want further detailed information, however, refer to the "bloggie Handbook" on supplied CD-ROM. The "bloggie Handbook" is a user guide designed to be read on a computer screen.

## Getting started

#### **1 Charging the battery pack (See illustration ).**

- Open the battery/memory card cover.
- Press and hold the battery eject lever and insert the battery pack, then close the cover.
- Open the jack cover, and connect the camera to the computer with the USB connection support cable.

- Turn the power of the camera on, then connect the camera and a computer with a USB connection support cable. And then Autoplay Wizard appears. Click [×] to close the AutoPlay Wizard for any unnecessary drives. If the desired AutoPlay Wizard does not appear, click [Computer] (in Windows
- $XP, [My Computer] \rightarrow [PMBPORTABLE],$  then double-click [PMBP\_Win.exe].

The Power/Charge lamp lights up in orange while charging the battery, and turns off when charging is finished.

The time required to charge the battery fully is approx. 300 minutes. We recommend that you connect the AC Adaptor to the computer before you start charging the battery pack.

- $\textcircled{2}$  Click [PMB Portable] (in Windows XP, [PMB Portable]  $\rightarrow$  [OK]). The Language Selection screen appears.
- After selecting the desired language, the Region Selection screen appears.
- Select the appropriate [Region] and [Country/Area], and then click [OK]. The User Agreement screen appears.
- Read the agreement carefully. If you accept the terms of the agreement, click [I Agree]. "PMB Portable" starts up.

#### **Approximate recording/playback time (min.)**

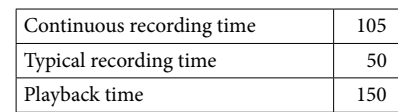

- The image size: [1280 × 720 30P]
- Typical recording time shows the time when you repeat recording start/stop, turning the power on/off and zooming.
- Recording and playing back condition:
- $-$  When using the camera at 25 $\rm ^{o}$ C (77 $\rm ^{o}$ F).
- The battery is fully charged.
- Do not use a deformed or damaged battery pack.

### **2 Inserting the memory card (sold separately) (See illustration ).**

- Open the battery/memory card cover.
- Insert the memory card (sold separately) all the way in as shown in the illustration until it clicks.
- Close the battery/memory card cover.

#### **3 Turning the camera on/setting the language and clock (See illustration ).**

- Open the LCD screen to turn the camera on.
- The Power/Charge lamp lights up in green.
- Set the language and clock using the multi-selector.

## Basic Operations

#### **Shooting images (See illustration ).**

#### **Viewing images (See illustration ).**

- $\Omega$  Press  $\boxed{\blacktriangleright}$  (Play) button.
- Index screen appears.
- $\circled{2}$  Select the image you want to play back with the multi-selector tilt to  $\triangle$ / $\blacktriangledown$ / $\blacktriangle$ / $\blacktriangleright$ .
- Press the multi-selector to display a still image.
- When playing back movies:
- Press the multi-selector to play back a movie.
- Tilt to  $\triangleright$  to fast forward,  $\blacktriangleleft$  to rewind. (Press the multi-selector to return to
- normal playback.)
- Tilt to  $\vec{\bm{\nabla}}$  to display the volume control screen, then adjust the volume with  $\langle \bm{\nabla} \cdot \bm{\nabla} \cdot \bm{\nabla} \cdot \bm{\nabla} \cdot \bm{\nabla} \cdot \bm{\nabla} \cdot \bm{\nabla} \cdot \bm{\nabla} \cdot \bm{\nabla} \cdot \bm{\nabla} \cdot \bm{\nabla} \cdot \bm{\nabla} \cdot \bm{\nabla} \cdot \bm{\nabla} \cdot \bm{\nabla$

#### **Deleting images (See illustration ).**

- $\Omega$  Press the  $\boxed{\blacktriangleright}$  (Play) button and select an image you want to delete.
- $\overline{Q}$  Press the MENU button and select  $\overline{m}$  (Delete) with  $\triangle$ / $\blacktriangledown$ .
- $\overline{3}$  Select [This Image] with  $\blacktriangleleft/\blacktriangleright$  and press the multi-selector.
- $\ddot{Q}$  Select [OK] with the multi-selector tilted to  $\blacktriangle$ , and press the multi-selector.

## Enjoying with your computer

### **Operating the "PMB Portable"**

This camera has an application "PMB Portable". You can use this application to upload images easily to a blog or other media service. For details on "PMB Portable", see the "PMB Portable" help.

## Trademarks

- "bloggie" is a trademark of Sony Corporation.
- "Memory Stick", "<sub>Memory Stusman 3</sub>", " Memory Stick Duo", "**Memory Stick Duo"**, "Memory Stick PRO Duo", "**Memory Stick PRO Duo**", "Memory Stick PRO-HG Duo", "MEMORY STICK PRO-HG DUO", "MagicGate", "MAGICGATE", "MagicGate Memory Stick" and "MagicGate Memory Stick Duo" are trademarks or registered trademarks of Sony Corporation.  $\bullet$
- Microsoft, Windows, Windows Media, Windows Vista, and DirectX are either registered trademarks or trademarks of Microsoft Corporation in the United States and/or other countries.
- SDHC logo is a trademark.
- HDMI, the HDMI logo and High-Definition Multimedia Interface are trademarks or registered trademarks of HDMI Licencing LLC.
- In addition, system and product names used in this manual are, in general, trademarks or registered trademarks of their respective developers or manufacturers. However, the  $\frac{m}{b}$  or  $\oplus$  marks are not used in all cases in this manual.
- Mobile HD Snap Camera/Instruction Manual
- Appareil photo numérique Snap HD mobile/Mode d'emploi
- Cámara fotográfica digital HD (Alta Definición) compacta/Manual de instrucciones

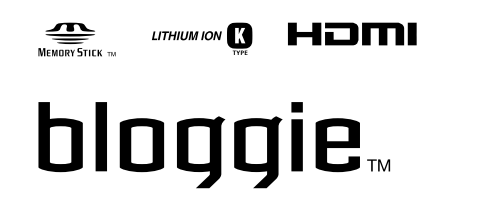

© 2010 Sony Corporation Printed in China

### Français

#### **Vérification des accessoires fournis**

### **Spécifications**

- Pixels efficaces: environ 5,0 millions de pixels (images fixes), environ 2,0 millions de pixels (1080 30P)
- Zoom optique
- Format
- Images fixes : JPEG Exif Version 2.21, compatible DCF
- Film : compatible MPEG-4 AVC/H.264 (.MP4)
- Alimentation
- Batterie rechargeable NP-BK1, 3,6 V Consommation 1,9 W  $[1280 \times 72030P]$
- 
- Température de fonctionnement 0° C à 40° C (32° F à 104° F)
- Batterie rechargeable NP-BK1 (1)
- Câble de raccordement A/V (Sony Corporation 1-823-156-) (1)
- Câble prenant en charge la connexion USB (Sony Corporation 1-836-378-) (1)
- Dragonne (1)
- Bouchon d'objectif (1)
- $\bullet$  CD-ROM (1)
- « PMB » (logiciel, qui comporte « Aide PMB »)
- Guide pratique de bloggie (PDF)
- Mode d'emploi
- Avis important

#### **Pour obtenir des informations complémentaires plus détaillées sur le « Guide pratique de bloggie » dans le CD-ROM fourni**

Les informations suffisantes pour les opérations de base sont décrites ci-dessous. Cependant, si vous souhaitez des informations complémentaires plus détaillées, reportez-vous au « Guide pratique de bloggie » sur le CD-ROM fourni. Le « Guide pratique de bloggie » est un guide de l'utilisateur conçu pour être lu sur un écran d'ordinateur.

## Préparation

#### **1 Charge de la batterie (voir illustration ).**

- Ouvrez le cache de la batterie/de la carte mémoire
- Maintenez le levier d'éjection de la batterie enfoncé et insérez la batterie, puis fermez le cache.
- Ouvrez le cache de la prise et raccordez l'appareil photo à l'ordinateur avec le câble prenant en charge la connexion USB.
- Lors d'une prise de vue d'images fixes : Appuyez sur la touche  $\odot$  (Photo).
- Lors d'une prise de vue de films : Appuyez sur la touche  $\Box$  (Film). Pour arrêter la prise de vue de films, appuyez de nouveau sur la touche  $\Box$  (Film).

Le témoin d'alimentation/de charge s'allume en orange pendant la charge de la batterie et s'éteint lorsque la charge est terminée

La durée de la charge complète d'une batterie est d'environ 300 minutes. Nous vous recommandons de raccorder l'adaptateur secteur à l'ordinateur avant de commencer à charger la batterie.

#### **Durée d'enregistrement/de lecture approximative (minutes)**

Inclinez le sélecteur vers  $\blacktriangleright$ pour effectuer un rembobinage, vers < pour une avance rapide. (Pour revenir à la lecture normale, appuyez sur le sélecteur

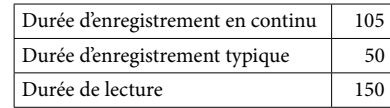

- Taille d'image : [1280 × 720 30P]
- La durée d'enregistrement typique affiche l'heure lorsque vous répétez les opérations de démarrage/arrêt de l'enregistrement, de mise sous tension/hors tension et de zoom.
- Condition d'enregistrement et de lecture : Lorsque l'appareil photo est utilisé à une température de 25 °C (77 °F).
- La batterie est complètement chargée.
- N'utilisez pas une batterie déformée ou endommagée.

#### **2 Insertion de la carte mémoire (vendue séparément) (voir illustration ).**

- Ouvrez le cache de la batterie/de la carte mémoire
- Insérez la carte mémoire (vendue séparément) à fond, comme indiqué dans l'illustration, jusqu'à ce qu'elle émette un déclic.
- Fermez le cache de la batterie/de la carte mémoire
- **3 Mise sous tension de l'appareil photo/réglage de la langue et de l'horloge (voir illustration ).**
- Ouvrez l'écran LCD pour mettre l'appareil photo sous tension. Le témoin d'alimentation/de charge s'allume en vert.
- Réglez la langue et l'horloge à l'aide du sélecteur multidirectionnel.
- 

## Opérations de base

#### **Prise de vue (voir illustration ).**

#### **Visualisation d'images (voir illustration ).**

 $\odot$  Appuyez sur la touche  $\blacktriangleright$  (Lecture).

L'écran planche index s'affiche. Sélectionnez l'image que vous voulez lire en inclinant le sélecteur

- Píxeles efectivos: aprox. 5,0 megapíxeles (imágenes fijas), aprox. 2,0 megapíxeles
- (1080 30P)
- Zoom óptico
- Formato
- Imagen fija: JPEG Exif ver 2,21, compatible con DCF
- Película: compatible con MPEG-4 AVC/H.264 (.MP4)
- Alimentación Batería recargable NP-BK1, 3,6 V
- Consumo 1,9 W [1280 × 720 30P]
- Temperatura de funcionamiento
- $0^{\circ}$ C a 40 $^{\circ}$ C

Appuyez sur le sélecteur multidirectionnel pour afficher une image fixe.

Appuyez sur le sélecteur multidirectionnel pour lire un film.

multidirectionnel.)

**Effacement d'images (voir illustration ).**

Appuyez sur la touche (Lecture) et sélectionnez l'image que vous voulez

effacer.

Lors de la lecture de films :

appuyez sur le sélecteur multidirectionnel.

Profitez de votre ordinateur

**Fonctionnement de l'application « PMB Portable »**

Cet appareil photo possède une application « PMB Portable ». Vous pouvez utiliser cette application pour télécharger facilement des images vers un blog ou d'autres

services multimédias.

Pour plus de détails sur « PMB Portable », reportez-vous à l'aide de « PMB

Para dejar de filmar películas, pulse de nuevo el botón  $\Box$  (Película).

Portable ».

multidirectionnel vers  $\triangle$ / $\nabla$ / $\triangle$ / $\triangleright$ .

le volume à l'aide des touches  $\triangleleft$ / $\triangleright$ .

Para tomar imágenes fijas: Pulse el botón ( $\overrightarrow{O}$ ) (Foto).

Para filmar películas: Pulse el botón **El** (Película).

hacia  $\triangle/\blacktriangledown/\blacktriangle/\blacktriangleright$ .

 $\Omega$  Pulse el botón  $\blacktriangleright$  (Reproducir). Aparece la pantalla de índice.

- Mettez l'appareil photo sous tension, puis raccordez l'appareil photo à l'ordinateur avec un câble prenant en charge la connexion USB. L'assistant Lecture automatique apparaît alors. Cliquez sur [×] pour fermer l'assistant Lecture automatique pour les lecteurs inutiles. Si l'assistant Lecture automatique n'apparaît pas, cliquez sur [Ordinateur] (sous Windows XP, [Poste de travail])  $\rightarrow$  [PMBPORTABLE], puis double-cliquez sur [PMBP\_Win.exe].
- $\overline{Q}$  Cliquez sur [PMB Portable] (sous Windows XP, [PMB Portable]  $\rightarrow$  [OK]). L'écran de sélection de langue apparaît.
- Après la sélection de la langue souhaitée, l'écran de sélection de région apparaît. Sélectionnez la [Région] et le [Pays/Zone] appropriés, puis cliquez sur [OK]. L'écran Contrat d'utilisation apparaît.
- Lisez attentivement le contrat. Si vous êtes d'accord avec les termes du contrat, cliquez sur [J'accepte]. « PMB Portable » démarre.

### Marques de commerce

- $\circled{2}$  Haga clic en [PMB Portable] (en Windows XP, [PMB Portable]  $\rightarrow$  [Aceptar]). Aparece la pantalla de selección de idioma.
- Tras seleccionar el idioma deseado, aparece la pantalla de selección de región. Seleccione los valores adecuados para [Región] y [País/Área] y, a continuación, haga clic en [Aceptar]. Lea la pantalla de contrato de usuario.
- Lea el contrato atentamente. Si acepta los términos del contrato, haga clic en [Acepto]. Se inicia "PMB Portable".
- « bloggie » est une marque commerciale de Sony Corporation.  $\bullet$
- « Memory Stick », « **Memory Stick », «** Memory Stick Duo », « **Memory Stick Duo** », « Memory Stick PRO Duo », « **Мемоry Stick PRO Duo** », « Memory Stick PRO-HG Duo », « MEMORY STICK PRO-HG DUO », « MagicGate », « MAGICGATE », « MagicGate Memory Stick » et « MagicGate Memory Stick Duo » sont des marques déposées ou des marques de commerce de Sony Corporation.  $\bullet$
- Microsoft, Windows, Windows Media, Windows Vista et DirectX sont des marques déposées ou des marques de commerce de Microsoft Corporation aux États-Unis ou dans d'autres pays.
- Le logo SDHC est une marque déposée.
- HDMI, le logo HDMI et High-Definition Multimedia Interface sont des marques commerciales ou déposées de HDMI Licencing LLC.
- En outre, les noms de systèmes et de produits utilisés dans ce manuel sont, en général, des marques de commerce ou des marques déposées de leurs développeurs ou fabricants respectifs. Cependant, les symboles  $\textsuperscript{TM}$  ou  $\textcircled{B}$  ne sont pas utilisés dans tous les cas dans ce manuel.

## Español

#### **Comprobación de los accesorios suministrados**

#### **Especificaciones**

- Batería recargable NP-BK1 (1)
- Cable de conexión A/V (Sony Corporation 1-823-156-) (1)
- Cable de soporte de conexión USB (Sony Corporation 1-836-378-) (1)
- Correa para la muñeca (1)
- Tapa del objetivo (1)
- $\bullet$  CD-ROM (1)
- "PMB" (software, incluida la "Ayuda de PMB")
- Guía práctica de bloggie (PDF)
- Manual de instrucciones
- Aviso importante

#### **Más información detallada en el "Guía práctica de bloggie" incluido en el CD-ROM suministrado**

A continuación se proporciona información suficiente sobre las operaciones básicas. No obstante, si desea obtener más información detallada, consulte el "Guía práctica de bloggie" incluido en el CD-ROM suministrado. El "Guía práctica de bloggie" es una guía del usuario diseñada para leerse en la pantalla de un ordenador.

### Cómo empezar

#### **1 Carga de la batería (consulte la imagen ).**

- Abra la cubierta de la batería/tarjeta de memoria.
- Mantenga presionada la palanca de expulsión de la batería e inserte la batería; luego cierre la cubierta.
- Abra la cubierta de la toma y conecte la cámara al ordenador con el cable de soporte de conexión USB.

El indicador luminoso de alimentación/carga se enciende de color naranja mientras se carga la batería y se apaga cuando termina la carga. Se tarda aproximadamente 300 minuto en cargar la batería completamente. Se recomienda conectar el adaptador de ca al ordenador antes de iniciar la carga de la batería.

#### **Tiempo aproximado de grabación/reproducción (min.)**

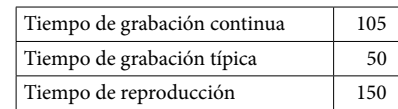

- Tamaño de imagen: [1280 × 720 30P]
- El tiempo de grabación típica muestra el tiempo en que se repiten las acciones de iniciar/ detener la grabación, encender/apagar la cámara y aplicar el zoom.
- Estado de grabación y reproducción:
- Cuando se usa la cámara a 25°C
- La batería está completamente cargada. No utilice una batería deformada o dañada.
- **2 Inserción de la tarjeta de memoria (se vende por separado) (consulte la imagen ).**
	- Abra la cubierta de la batería/tarjeta de memoria.
	- Inserte la tarjeta de memoria (se vende por separado) hasta que emita un
	- ligero chasquido, como se muestra en la imagen. Cierre la cubierta de la batería/tarjeta de memoria.
	-

#### **3 Encendido de la cámara y ajuste del idioma y del reloj (consulte la imagen ).**

- Abra la pantalla LCD para encender la cámara.
- El indicador luminoso de alimentación/carga se enciende de color verde.
- Ajuste el idioma y el reloj con el selector múltiple.

Operaciones básicas

**Toma de imágenes (consulte la imagen ).**

**Visualización de imágenes (consulte la imagen ).**

Seleccione la imagen que desea reproducir con el selector múltiple inclinado

Pulse el selector múltiple para mostrar una imagen fija.

Pulse el selector múltiple para reproducir una película.

Inclínelo hacia para avanzar rápidamente y hacia para rebobinar. (Pulse el

Inclínelo hacia  $\vec{\bm{\nabla}}$  para visualizar la pantalla de control de volumen. A

 $\Omega$  Pulse el botón  $\blacksquare$  (Reproducir) y seleccione una imagen que desee borrar.

 $\widetilde{\Phi}$  Seleccione [OK] con el selector múltiple inclinado hacia  $\blacktriangle$  y pulse el selector

selector múltiple para regresar a la reproducción normal.)

 $\Omega$  Appuyez sur la touche MENU et sélectionnez  $\overline{\mathbf{m}}$  (Supprimer) avec  $\blacktriangle/\blacktriangledown$ .  $\overline{\textcircled{\tiny{3}}}$  Sélectionnez [Cette img] avec  $\blacktriangleleft/\blacktriangleright$  et appuyez sur le sélecteur multidirectionnel.  $\tilde{\Phi}$  Sélectionnez [OK] en inclinant le sélecteur multidirectionnel vers  $\blacktriangle$ , puis

Inclinez le sélecteur vers ▼ pour afficher l'écran de contrôle du volume, puis réglez

**Borrado de imágenes (consulte la imagen ).**

 $\overline{2}$  Pulse el botón MENU y seleccione  $\overline{m}$  (Borrar) con  $\triangle$ / $\blacktriangledown$ .  $\ddot{S}$  Seleccione [Esta ima] con  $\blacktriangleleft$  y pulse el selector múltiple

Cuando se reproducen películas:

continuación, ajuste el volumen con  $\blacktriangleleft/\blacktriangleright$ .

múltiple.

Utilización con el ordenador

**Funcionamiento de "PMB Portable"**

Esta cámara tiene una aplicación "PMB Portable". Puede usar esta aplicación para

cargar imágenes fácilmente en un blog o en otro servicio multimedia.

Para obtener más información sobre "PMB Portable", consulte la Ayuda de "PMB

Portable".

 Encienda la cámara y conéctela a un ordenador con un cable de soporte de conexión USB. Aparece el asistente de reproducción automática. Haga clic en [×] para cerrar el asistente de reproducción automática en las unidades que no son necesarias.

Si no aparece el asistente de reproducción automática deseado, haga clic en  $[Equipo]$  (en Windows XP,  $[Mi PC]$ )  $\rightarrow$   $[PMBPORTABLE]$  y, a continuación, haga doble clic en -[PMBP\_Win.exe].

### Marcas comerciales

- "bloggie" es una marca comercial de Sony Corporation.
- "Memory Stick", "<sub>MEMORY</sub>STICK <sub>"</sub>", "Memory Stick Duo", "**Memory 5TICK Duo"**, "Memory Stick PRO Duo", "**Memory Stick PRO Duo**", "Memory Stick PRO-HG Duo", " MEMORY STICK PRO-HG DUO", "MagicGate", "MAGICGATE", "MagicGate Memory Stick" y "MagicGate Memory Stick Duo" son marcas comerciales o marcas registradas de Sony Corporation.  $\bullet$
- Microsoft, Windows, Windows Media, Windows Vista y DirectX son marcas comerciales o marcas registradas de Microsoft Corporation en los Estados Unidos y/o en otros países.
- El logotipo de SDHC es una marca comercial.
- HDMI, el logotipo de HDMI y High-Definition Multimedia Interface son marcas comerciales o marcas comerciales registradas de HDMI Licencing LLC.
- Además, los nombres de sistemas y productos utilizados en este manual son, en general, marcas comerciales o marcas registradas de sus respectivos desarrolladores o fabricantes. Sin embargo, las marcas  $^{TM}$  o  $\bigoplus$  no se utilizan en todos los casos en este manual.